# **Grade categories**

Grade categories are a way of grouping grade items within the gradebook. By default each course acts as the top-level parent category in its gradebook, with other categories you might create nested underneath as subcategories. You can have multiple categories, either sitting under the parent course category or nested within one another as best suits your purposes. Each grade item, however, can only be part of one category.

When grades are grouped in a category you will be presented with a category total which can be weighed and have [grade calculations](https://help.totaralearning.com/display/TH13/Calculating+grades) applied to it.

## Creating a category

You can add a new category on any course you have editing permissions on.

- 1. Go into a course and then select **Gradebook setup** from the **Administration** block.
- 2. Under the list of grade items click **Add category**.
- 3. Configure the [settings](#page-0-0) how you want them.
- 4. Click **Save changes**.

Once a category is set up you can add a grade calculation on the category total, see the [Calculating grades with formulas](https://help.totaralearning.com/display/TH13/Calculating+grades) page for more information.

#### <span id="page-0-0"></span>**Settings**

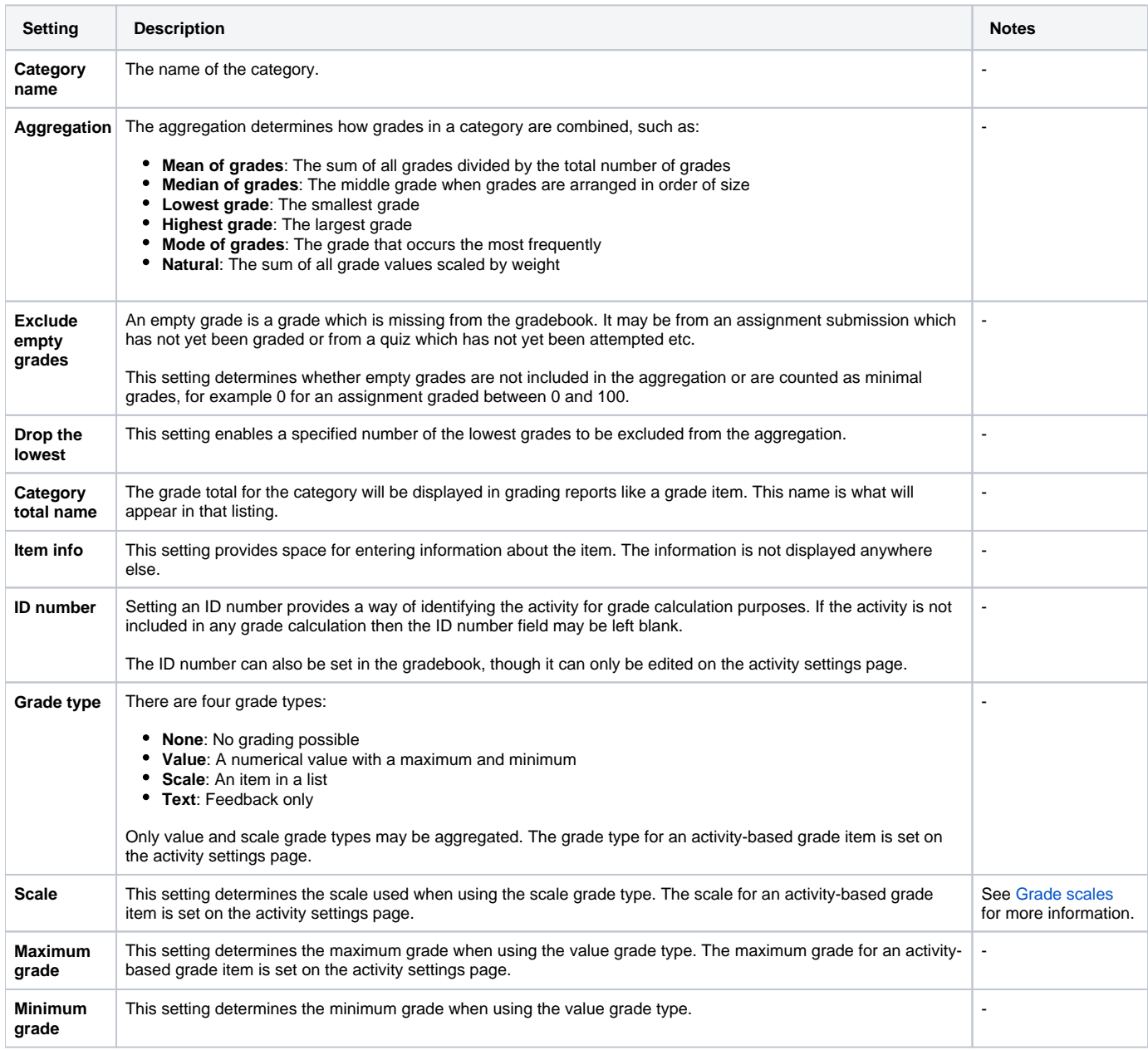

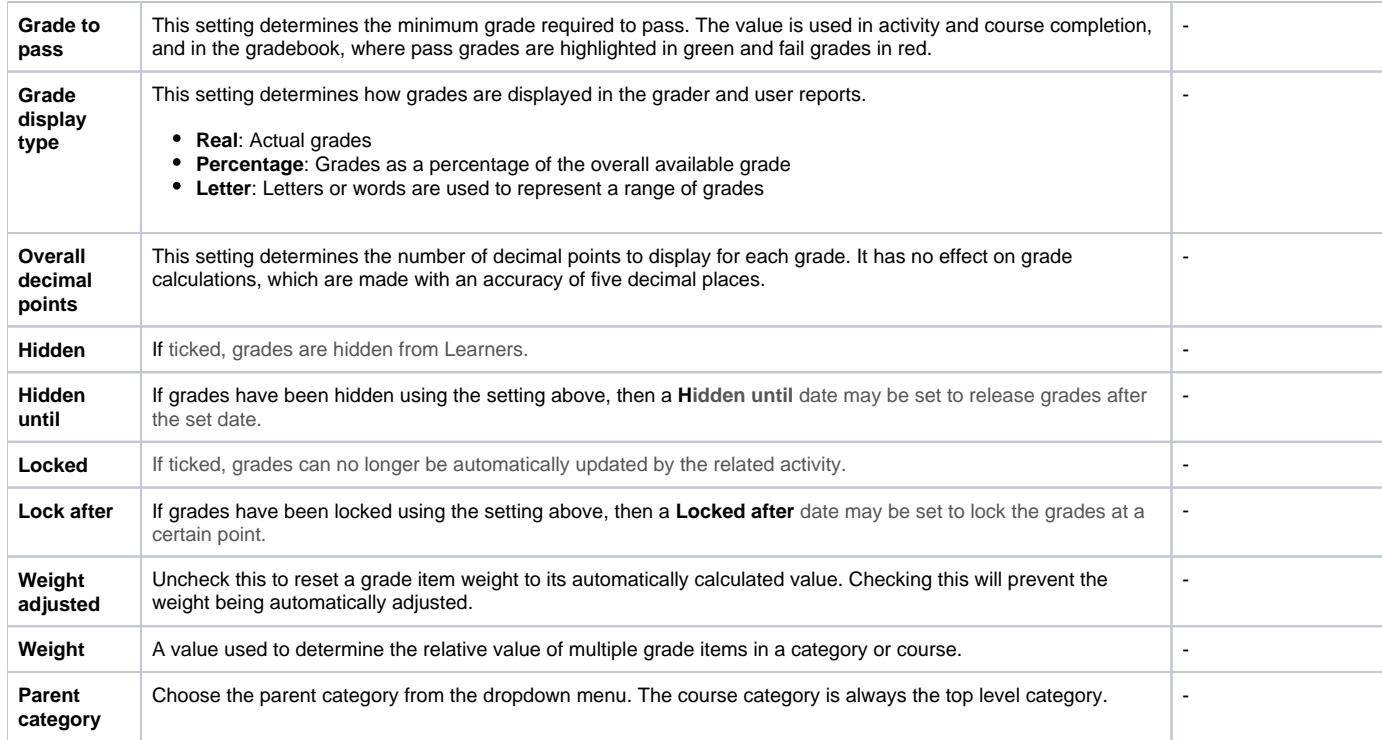

## Editing a category

You can edit an existing category on any course you have editing permissions on.

- 1. On a course select **Gradebook setup** from the **Administration** block.
- 2. Alongside the category you wish to edit click Edit > Edit settings.
- 3. Configure the settings how you want them.
- 4. Click **Save changes**.

You can also edit any grade calculation on the category total, see the [Calculating grades with formulas](https://help.totaralearning.com/display/TH13/Calculating+grades) page for more information.

### Administration settings

As a Site Administrator you can configure a number of preferences and defaults for how grade categories are used across the site. From the quick-access menu go to Grades > Grade category settings and remember to click **Save changes** once you are done.

With many of the settings you can choose to set them as:

- **Forced**: A forced setting cannot be changed locally from inside a course
- **Advanced**: To access advanced settings editors must click **Show more...** when viewing grade category settings

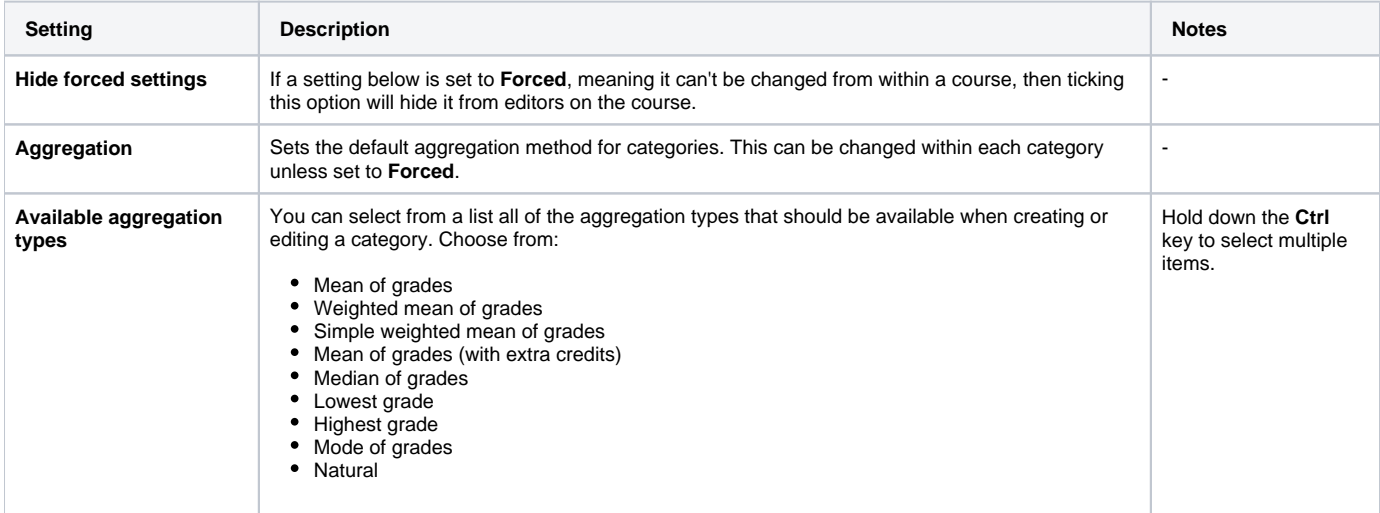

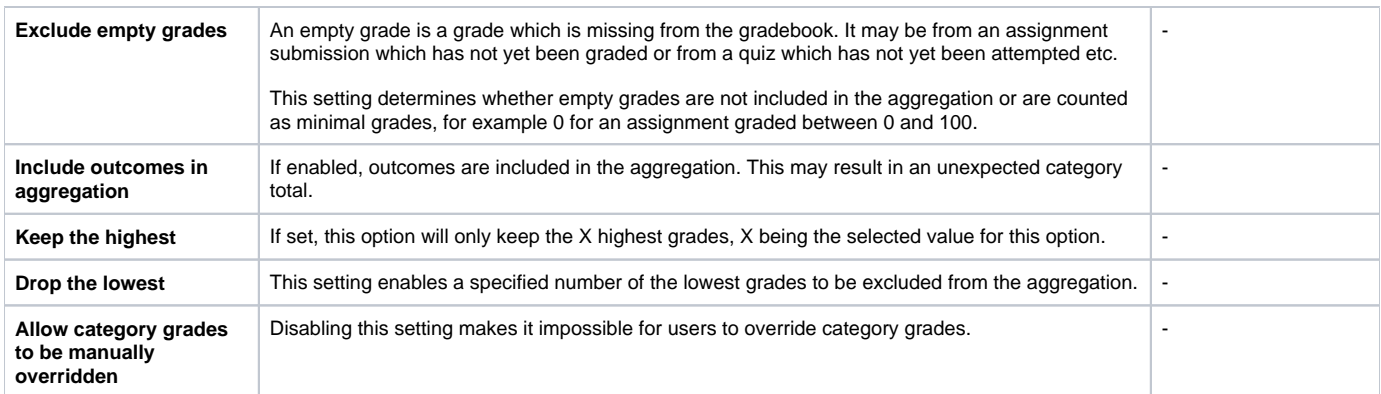

## Totara Academy

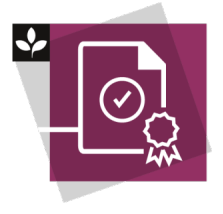

The Totara Academy has a whole course dedicated to usin[g Grading, completion and certificates](https://totara.community/course/view.php?id=304) in Totara Learn. Here you can learn more on how to use these tools, see best practice, and give it a go yourself.